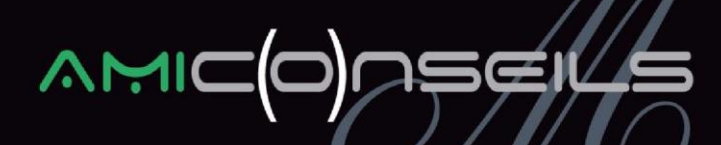

### **NOTE D'INFORMATION**

**Objet : Modification du plan de paie** 

### **Nouveautés légales JANVIER 2019**

### **I. EXONERATION SOCIALE ET FISCALE DES HEURES SUPPLEMENTAIRES ET COMPLEMENTAIRES**

**Sources :** *Décret n°2019-40 du 24 Janvier 2019 publié au Journal Officiel le 25 Janvier 2019 Article 2 – Loi n°2018-1213 du 24 décembre 2018 portant mesures d'urgence économiques et sociales* 

A compter du 1er janvier 2019, la rémunération des heures supplémentaires ainsi que leur majoration ouvrent droit à une exonération de charges salariales et une exonération d'impôt sur le revenu jusqu'à 5 000€ par an.

La réduction s'applique à la rémunération de l'heure supplémentaire ou complémentaire, ainsi qu'à la majoration de salaire qui y est attachée dans la limite du taux de majoration prévu par accord collectif ou, à défaut, par le code du travail.

### **Salariés concernés :**

L'exonération concerne tous les salariés des secteurs publics et privés, y compris les fonctionnaires titulaires et ceux qui sont embauchés par des particuliers employeurs.

### **1. Régime social**

Les rémunérations versées au titre des heures supplémentaires et complémentaires sont exonérées des cotisations salariales d'assurance vieillesse d'origine légale et conventionnelle.

Elles ne sont pas exonérées de la CSG et la CRDS, des cotisations salariales de prévoyance et/ou de mutuelle.

**AMI Conseils** 

Centre d'Affaires de l'Obélisque 6 Avenue de Creil · 60300 SENLIS Tél.: 03 44 73 29 25 · Fax: 03 44 69 25 07

www.amiconseils.com

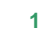

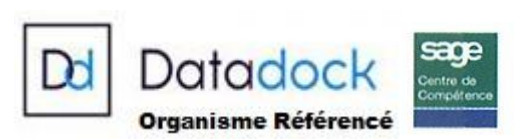

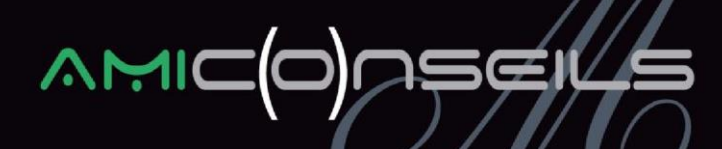

La réduction est imputée sur les cotisations salariales d'assurance vieillesse dues pour chaque salarié concerné au titre de l'ensemble de sa rémunération pour les périodes au titre desquelles elle est attribuée et ne peut dépasser ce montant.

En ce qui concerne la majoration salariale applicable au titre de l'heure supplémentaire ou complémentaire, la réduction s'applique dans la limite des taux prévus par la convention ou l'accord collectif applicable. A défaut d'un tel accord, la réduction s'applique, en ce qui concerne la majoration salariale, dans la limite :

- Pour les heures supplémentaires, des taux de 25 % ou 50 %, selon les cas
- Pour les heures complémentaires, des taux de 10 % ou 25 %, selon les cas

### **2. Impact déduction forfaitaire patronale**

La déduction forfaitaire patronale s'applique depuis 2008. Elle a été mise en place par la loi TEPA de 2007 et subsiste actuellement dans les entreprises de moins de 20 salariés.

Elle n'est pas impactée par cette nouvelle exonération. Les entreprises de moins de 20 salariés continuent à déduire la somme de 1,50€ par heure supplémentaire réalisée.

Le champ d'application de la déduction forfaitaire patronale n'est pas modifié non plus.

### **3. Régime fiscal**

Dans la limite de 5 000 € annuels, le montant des heures supplémentaires et complémentaires est exonéré d'impôt.

Le paramétrage proposé est basé sur le décret n° 2019-40 paru au JO le 25/01. Ce décret précise uniquement le taux applicable à la rémunération pour le calcul de la réduction salariale.

Il n'est pas fait mention de déductibilité de CSG/CRDS. Ainsi par mesure de précaution, nous avons soumis entièrement à CSG/CRDS le montant des heures supplémentaires.

Concernant l'exonération d'impôt, le plafond fixé par la loi portant mesure d'urgence (limite de 5000€) n'a pas été abordé. Ainsi, nous avons paramétré l'exonération d'impôt à 5 000€ net et avons stocké la valeur de cette exonération pour effectuer une régularisation si nécessaire.

L'arrêté du 9 mai 2018 concernant les informations figurant sur le bulletin clarifié n'ayant pas été modifié à ce jour pour intégrer l'exonération des heures supplémentaires, nous l'avons adapté pour rendre visible cette nouvelle exonération par le salarié.

Ainsi, au vu de ces différents points, si un nouveau texte, circulaire, arrêté vient à être publié, nos paramétrages pourront évoluer.

#### **AMI Conseils**

Centre d'Affaires de l'Obélisque 6 Avenue de Creil · 60300 SENLIS Tél.: 03 44 73 29 25 · Fax: 03 44 69 25 07

### www.amiconseils.com

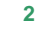

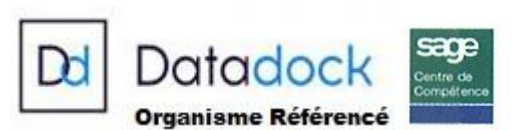

## $M<sub>2</sub>$

### **4. Paramétrage**

### **a) Eléments à récupérer du PPS**

Vous devez vérifier que les rubriques suivantes n'existent pas dans votre dossier : (Menu « Liste / Rubriques »)

- Code 7950 : Exonération salariale
- Code 7952 pour le déclaratif DSN
- Code 7990 : Exonération fiscale

Si les rubriques existent, il n'est pas nécessaire de les importer du PPS.

Vous devez vérifier que le sous-risque suivant existe dans votre dossier :

- (Menu « Fichier / Paramètres / Bulletins Clarifié / Sous-risques »)
	- 396 : Réduction cotisation heures supplémentaires

Pour récupérer le paramétrage, vous devez aller dans le PPS. Pour ouvrir le PPS, vous devez aller dans le menu « Fichier / Gestion multi-société ».

Vous devez mettre à jour le PPS en cliquant sur la tuile « téléchargement Plan de Paie Sage », puis cliquer sur « télécharger »

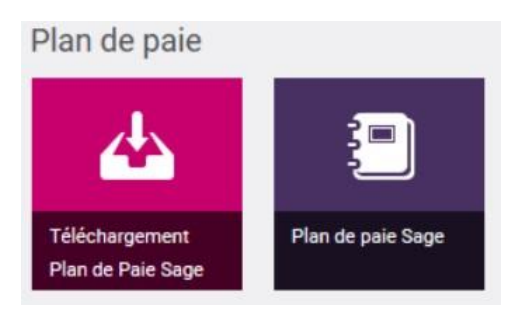

Pour sélectionner les éléments à récupérer, vous devez aller dans le menu

- « Liste / Rubriques » et sélectionner les 3 rubriques **7950, 7952 et 7990,**
- « Liste / Constantes » et sélectionner les 21 constantes avec le code mémo **EXOHS**

Pour obtenir le code mémo Menu « Option/ Code mémo » et saisissez EXOHS Cliquez sur « Enregistrer »

### **AMI Conseils**

Centre d'Affaires de l'Obélisque 6 Avenue de Creil · 60300 SENLIS Tél.: 03 44 73 29 25 · Fax: 03 44 69 25 07

### www.amiconseils.com

SAS au Capital de 40 000 € N° SIRET: 452 029 879 000 31 RCS COMPIEGNE · APE 8559 A N° TVA Intracommunautaire : FR 644 520 298 79 **3**

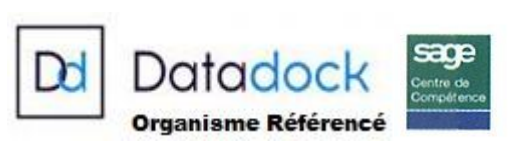

## **AMIC**

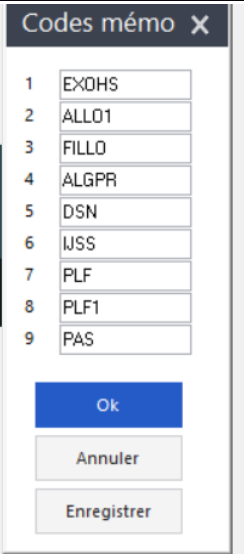

Cette manipulation vous permet d'obtenir les constantes à isoler par le code mémo.

|              | Q Rechercher      | Sélectionner                                | Sans filtre |               |              | Entrez votre recherche |                |                          |               |
|--------------|-------------------|---------------------------------------------|-------------|---------------|--------------|------------------------|----------------|--------------------------|---------------|
|              | Code              | Intitulé                                    |             | <b>Type</b>   | Mémo         | Valeur                 | <b>Effet</b>   | <b>Code N Population</b> |               |
|              | H MEXOF           | Montant exonération fiscale Calcul          |             |               | <b>EXOHS</b> |                        | 01/01/19 JANVI |                          |               |
|              | H MT7950          | DSN - Montant réduction H Rubriqu EXOHS     |             |               |              |                        | 01/01/19 JANVI |                          |               |
|              | H MTABATTU        | Mt abattu HS/HC                             |             | Calcul        | <b>EXOHS</b> |                        | 01/01/19 JANVI |                          |               |
|              | <b>H MTCOTISE</b> | Montant vieillesse/T1 cotisé                |             | Rubrigu EXOHS |              |                        | 01/01/19 JANVI |                          |               |
|              | <b>H MTEXO</b>    | Calcule réduction si Brut > 0 Test          |             |               | <b>EXOHS</b> |                        | 01/01/19 JANVI |                          |               |
|              | <b>H MTEXOFAN</b> | Montant exo fiscale antérieur Rubriqu EXOHS |             |               |              |                        | 01/01/19 JANVI |                          |               |
|              | <b>H MTEXOFIS</b> | Montant exo fiscale an+HS  Rubrigu EXOHS    |             |               |              |                        | 01/01/19 JANVI |                          |               |
|              | <b>H MTEXOSAL</b> | Compare Reduc sal / Cotis sal Test          |             |               | <b>EXOHS</b> |                        | 01/01/19 JANVI |                          |               |
|              | <b>H_MTHC</b>     | Mt heures complémentaires  Rubriqu EXOHS    |             |               |              |                        | 01/01/19 JANVI |                          |               |
|              | <b>H_MTHRPLAF</b> | Plafonne le Mt des HS, HC, JR Calcul        |             |               | <b>EXOHS</b> |                        | 01/01/19 JANVI |                          |               |
|              | H MTHS            | Mt heures supplémentaires  Rubrigu EXOHS    |             |               |              |                        | 01/01/19 JANVI |                          |               |
| $\star$      | <b>H MTHSHCJR</b> | Total mt HS, HC, Jrs sup                    |             | Calcul        | <b>EXOHS</b> |                        | 01/01/19 JANVI |                          |               |
|              | <b>H MTJRREN</b>  | Mt irs supplémentaires exo                  |             | Rubrigu EXOHS |              |                        | 01/01/19 JANVI |                          |               |
|              | <b>H MTNET</b>    | Calcul exo fiscale și Brut > 0              |             | Test          | <b>EXOHS</b> |                        | 01/01/19 JANVI |                          |               |
|              | <b>H MTREDSAL</b> | Calcul montant réduction sal Calcul         |             |               | <b>EXOHS</b> |                        | 01/01/19 JANVI |                          |               |
|              | <b>H TEXOFISC</b> | Test și exonération fiscale                 |             | Test          | <b>EXOHS</b> |                        | 01/01/19 JANVI |                          |               |
|              | <b>H TMEXOF</b>   | Test mont exo fiscal positif                |             | Test          | <b>EXOHS</b> |                        | 01/01/19 JANVI |                          |               |
| $\star$      | <b>H TXCOTISE</b> | Taux cotisés vieillesse AA T1               |             | Rubrigu EXOHS |              |                        | 01/01/19 JANVI |                          |               |
|              | <b>H TXEXOSAL</b> | Compare Tx cotisé et Tx maxi                |             | Test          | <b>EXOHS</b> |                        | 01/01/19 JANVI |                          |               |
|              | <b>H_TXMAXEXO</b> | Taux exonération maximum                    |             | Valeur        | <b>EXOHS</b> | 11,3100                | 01/01/19 JANVI |                          |               |
|              | <b>H VALEXOF</b>  | Valeur max exonération fisc Valeur          |             |               | <b>EXOHS</b> | 5000,0000              | 01/01/19 JANVI |                          |               |
| $\checkmark$ |                   |                                             |             |               |              |                        |                |                          | $\rightarrow$ |

21 constantes doivent être séléctionnées.

• « Fichier / Paramètres / Bulletins Clarifiés / Sous-risques et sélectionner le code **396**

### **AMI Conseils**

Centre d'Affaires de l'Obélisque 6 Avenue de Creil · 60300 SENLIS Tél.: 03 44 73 29 25 · Fax: 03 44 69 25 07

### www.amiconseils.com

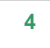

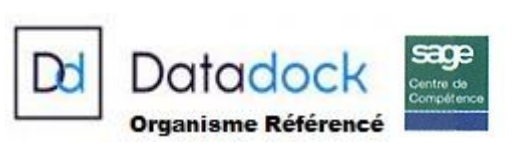

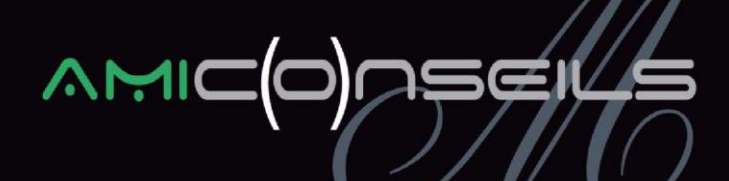

Le « + » situé en haut de chaque fenêtre permet la sélection des éléments : Astérix (\*) se met devant la sélection.

 Il faut ensuite mettre à jour votre dossier par le menu « Fichier / Mise à jour des sociétés ».

Sélectionner votre société par le bouton « Sélectionner :

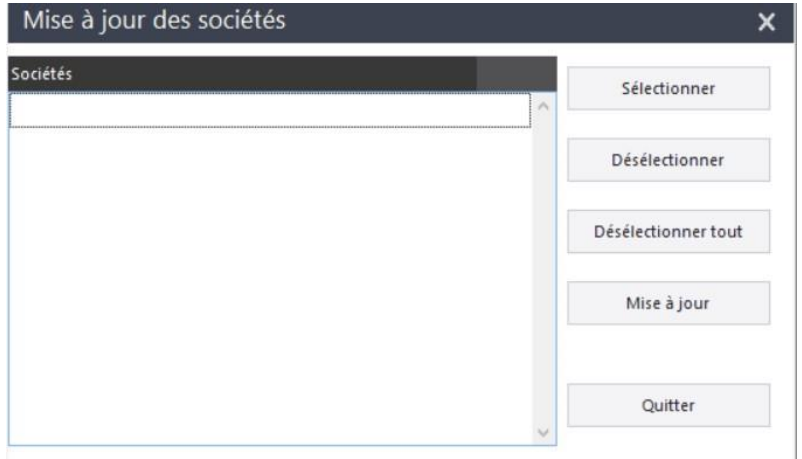

**Mettre à jour à 2 reprises permet de bien tout importer, éditer le rapport en aperçu permet de vérifier le bon import des constantes, rubriques et sous risques**

Vous pouvez retourner dans votre paie par le menu « Fichier / Retour à fichier de paie »

### **b) Mise en place sur votre dossier**

- Les risques RETRAITE doivent être modifiés pour intégrer le sous risque 396 « Réduction cotisation heures supplémentaires » :
- **Risque Retraite cadre (350)**
- **Risques Retraite non cadre (300)**

Vous devez aller dans le menu « Fichier / Paramètres / Bulletins Clarifié / Risques », double cliquer sur les risques, onglet « sous-risques » et ajouter le code 396.

### **AMI Conseils**

Centre d'Affaires de l'Obélisque 6 Avenue de Creil · 60300 SENLIS Tél.: 03 44 73 29 25 · Fax: 03 44 69 25 07

#### www.amiconseils.com

SAS au Capital de 40 000 € N° SIRET: 452 029 879 000 31 RCS COMPIEGNE · APE 8559 A Nº TVA Intracommunautaire : FR 644 520 298 79 **5**

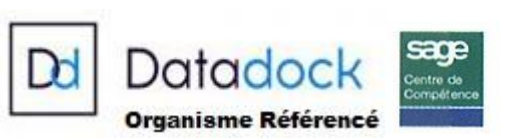

## **NMIK**

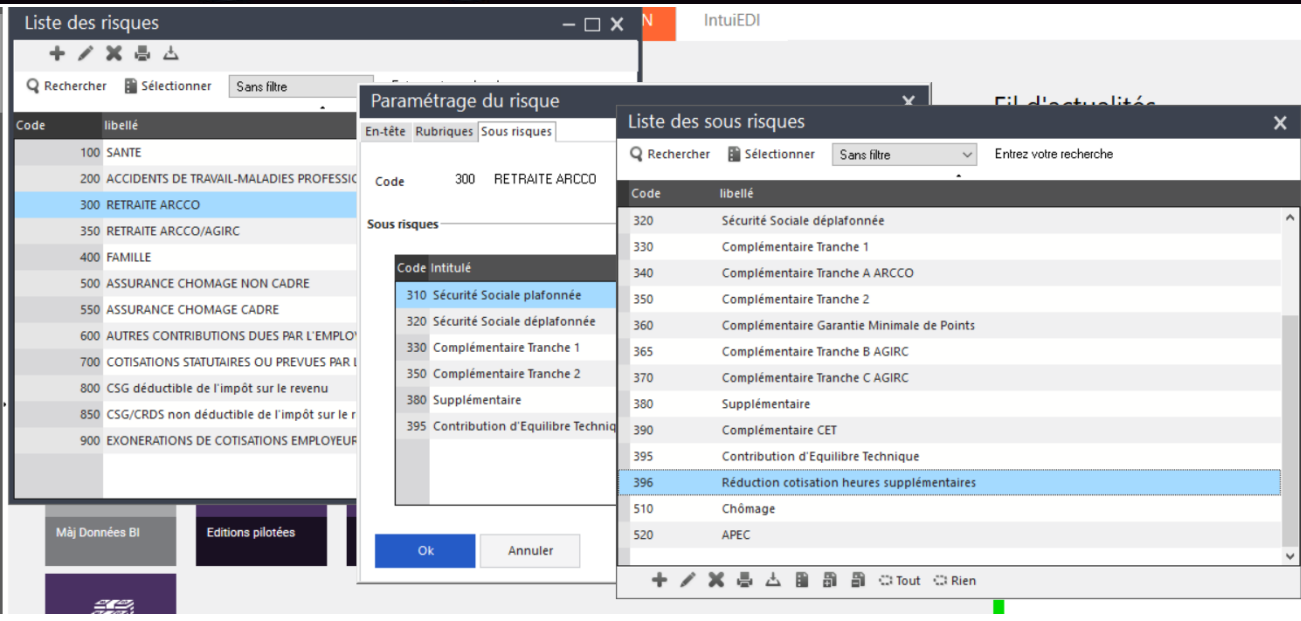

 Vous devez insérer dans les bulletins modèles de vos salariés concernés, les rubriques d'exonération (salariales et fiscale) des heures supplémentaires. Il s'agit des rubriques **7950, 7952 et 7990**.

Vous devez aller dans le menu « Liste / Rubriques », double cliquer sur chaque rubrique, onglet « B. Modèles » et ajouter les bulletins salariés.

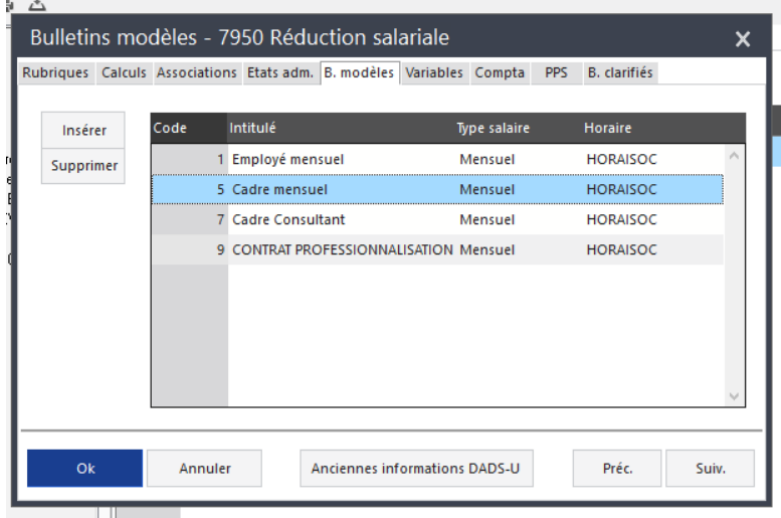

Pensez à insérer la rubrique 7950 (réduction salariale) dans les écritures comptables via l'onglet « Compta ».

Vérifier les constantes **H\_MTCOTISE** afin qu'elles reprennent les rubriques suivantes :

**AMI Conseils** 

Centre d'Affaires de l'Obélisque 6 Avenue de Creil · 60300 SENLIS Tél.: 03 44 73 29 25 · Fax: 03 44 69 25 07

www.amiconseils.com

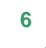

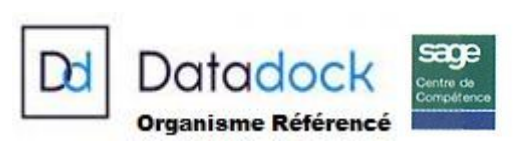

### くて

Vous devez aller dans le menu « Liste / Constantes », double cliquer sur chaque constante

- Vieillesse déplafonnée en montant salarial (code Sage 2130)
- Vieillesse plafonnée en montant salarial (code Sage 2200)
- Vieillesse TA >79% SMIC en montant salarial (code Sage 3303)
- Vieillesse >79% SMIC en montant salarial (code Sage 3305)
- Retraite T1 en montant salarial (code Sage 4610)
- Retraite >79% SMIC en montant salarial (code Sage 4612)
- CEG T1 en montant salarial (code Sage 4625)
- CEG >79% SMIC en montant salarial (code Sage 4627)

Vérifier les constantes **H\_TXCOTISE** afin qu'elles reprennent les rubriques suivantes :

- Vieillesse déplafonnée en taux salarial (code Sage 2130)
- Vieillesse plafonnée en taux salarial (code Sage 2200)
- Vieillesse TA >79% SMIC en taux salarial (code Sage 3303)
- Vieillesse >79% SMIC en taux salarial (code Sage 3305)
- Retraite T1 en taux salarial (code Sage 4610)
- Retraite >79% SMIC en taux salarial (code Sage 4612)
- CEG T1 en taux salarial (code Sage 4625)
- CEG >79% SMIC en taux salarial (code Sage 4627)

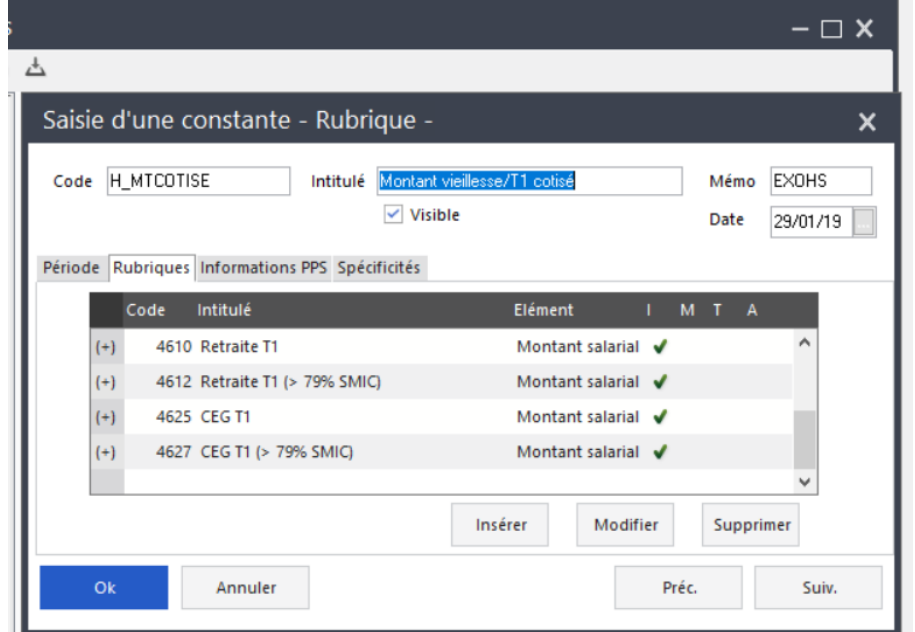

### **c) Modalités déclaratives**

Vous devez aller dans la rubrique « 7952 DSN – Mont. Réduct° salariale », onglet « calculs » et cliquer le « code DUCS ». Vous devez créer le code DUCS 003 de la façon suivante et l'affecter à la rubrique :

### **AMI Conseils**

Centre d'Affaires de l'Obélisque 6 Avenue de Creil · 60300 SENLIS Tél.: 03 44 73 29 25 · Fax: 03 44 69 25 07

### www.amiconseils.com

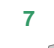

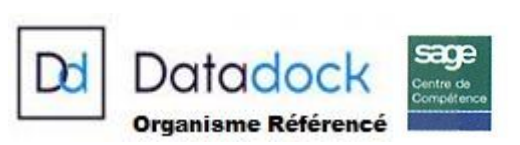

# **AMIK**

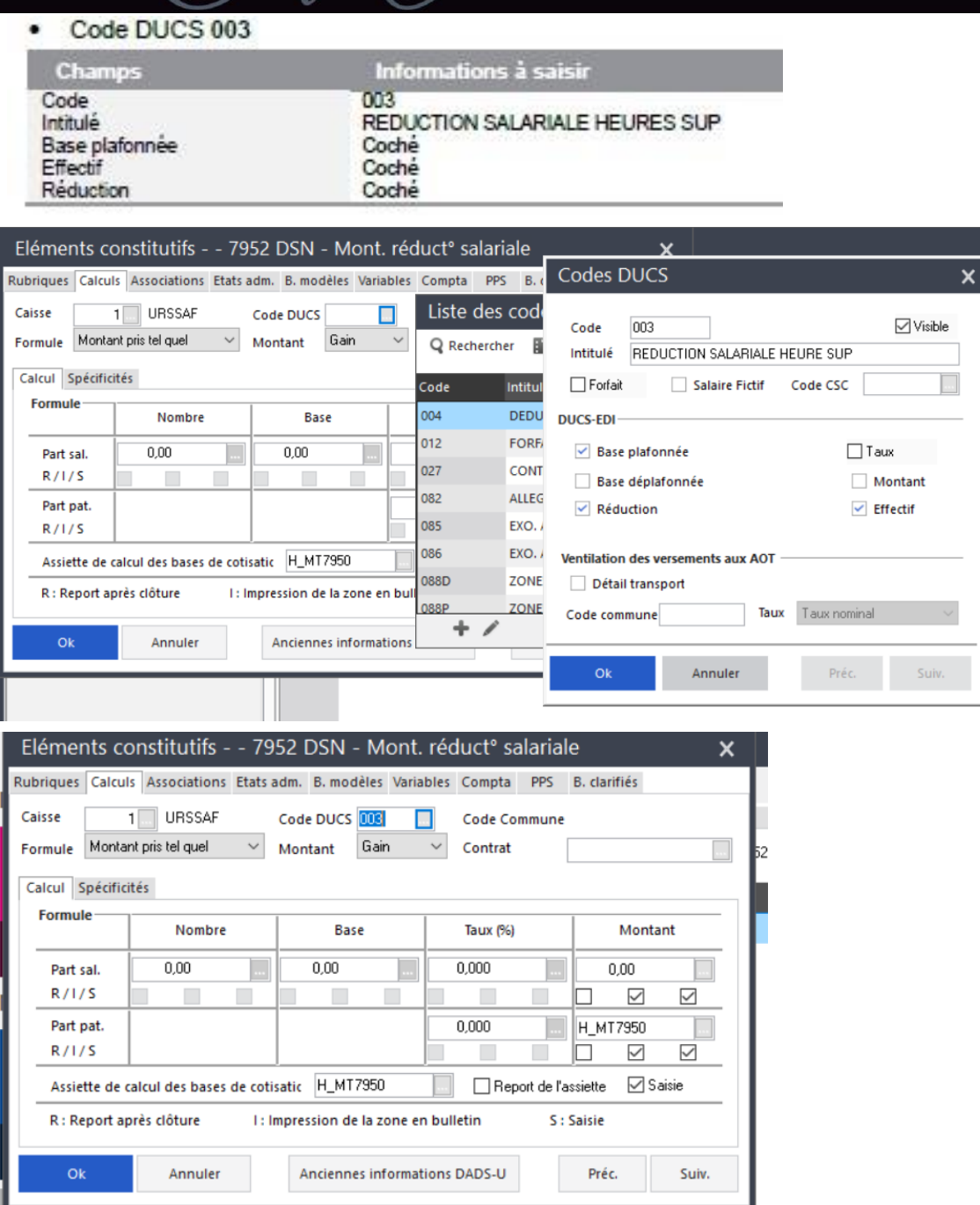

Vous devez modifier la variable « **DSN\_NOMBRE\_HEURES** » de la façon suivante : (menu

### « Listes / Variables »)

**Attention : les rubriques sont bien doublées pour traiter le CT2018 et CT 2019.**

### **AMI Conseils**

Centre d'Affaires de l'Obélisque 6 Avenue de Creil · 60300 SENLIS Tél.: 03 44 73 29 25 · Fax: 03 44 69 25 07

### www.amiconseils.com

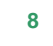

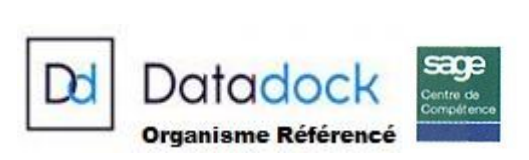

## **AMI**

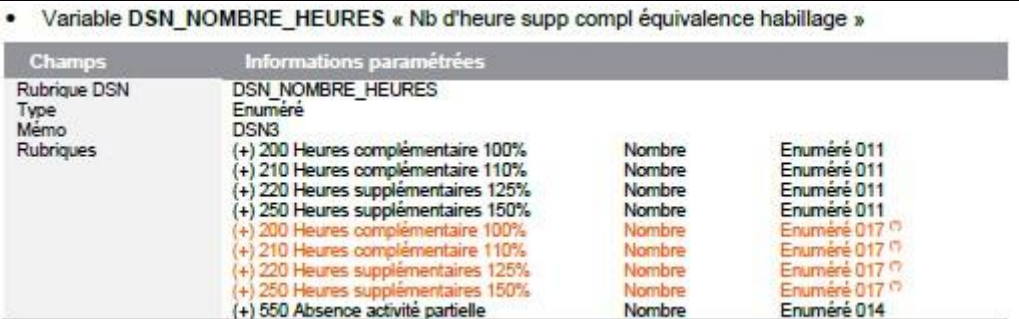

Vous devez modifier la variable « **DSN\_MONTANT\_REMUNERATIO**N » de la façon suivante : (menu « Listes / Variables »)

• Variable DSN\_MONTANT\_REMUNERATION « Montant rémunération »

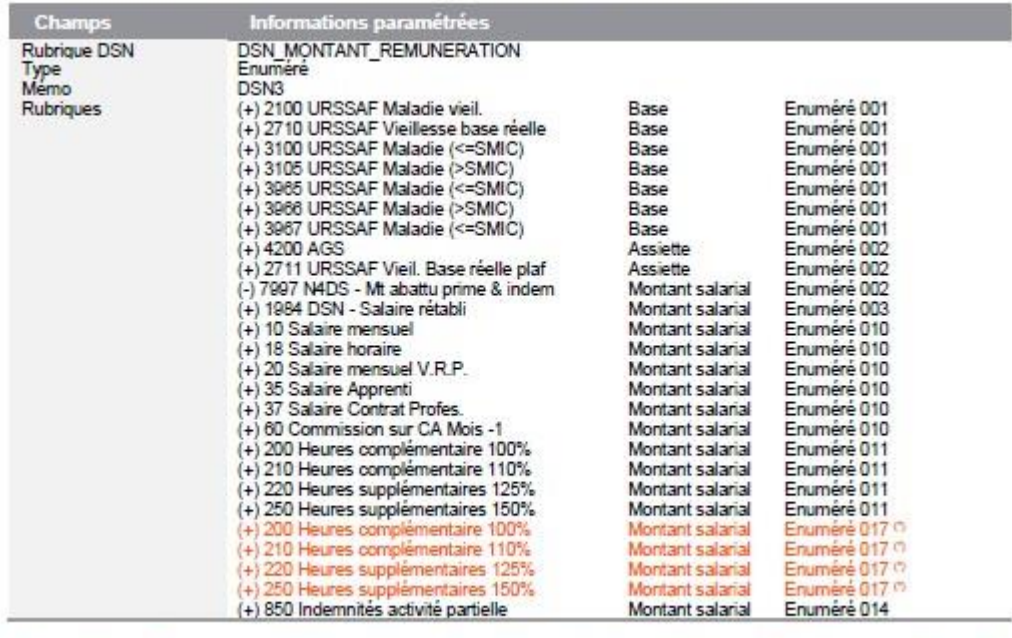

(1) Les rubriques d'heures supplémentaires et complémentaires ont été ajoutées deux fois dans le paramétrage de la variable afin de gérer le CT2018 (énuméré 011) et le CT2019 (énumérés 017 et 018).

Vous devez modifier la variable « **DSN\_MONTANT\_NET\_VERSE** » de la façon suivante : (menu « Listes / Variables »)

### **AMI Conseils**

Centre d'Affaires de l'Obélisque 6 Avenue de Creil · 60300 SENLIS Tél.: 03 44 73 29 25 · Fax: 03 44 69 25 07

### www.amiconseils.com

SAS au Capital de 40 000 € N° SIRET: 452 029 879 000 31 RCS COMPIEGNE · APE 8559 A N° TVA Intracommunautaire : FR 644 520 298 79 **9**

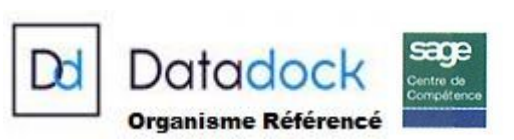

### $M<sub>1</sub>$

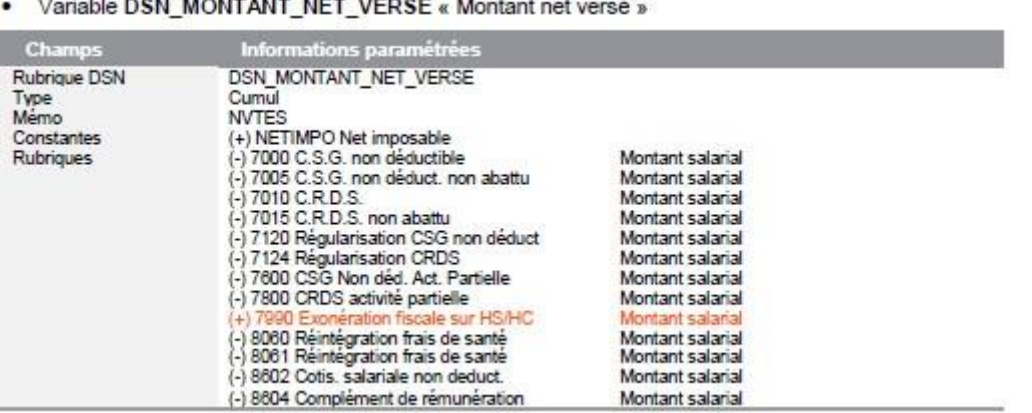

### **Les rubriques « 9896 Prélèvement à la source » et « 9897 IJ Mal/AT/Mat soumises au PAS » doivent également être présentent en (-).**

### **II. AUTRES MODIFICATIONS**

### **1. Fusion ARRCO-AGIRC**

Si vos salariés bénéficient d'une déduction forfaitaire, les modifications ci-dessous vous concernent, sinon elles ne sont pas nécessaires.

Vous devez modifier les rubriques de retraite en remplaçant « BRUT » par « BRUTABAT » dans le champ assiette de l'onglet « calculs ».

Les rubriques sont :

- **Code 4610 : Retraite T1**
- **Code 4615 : Retraite T2**
- **Code 4625 : CEG T1**
- **Code 4630 : CEG T2**

### **2. Exonération patronale des heures supplémentaires**

Vous êtes une société de –20 salariés et vous bénéficiez de l'exonération patronale des heures supplémentaires, la modification ci-dessous vous concerne.

La constante **H\_MTALLEG** doit être modifiée de la façon suivante :

### **AMI Conseils**

Centre d'Affaires de l'Obélisque 6 Avenue de Creil · 60300 SENLIS Tél.: 03 44 73 29 25 · Fax: 03 44 69 25 07

### www.amiconseils.com

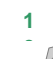

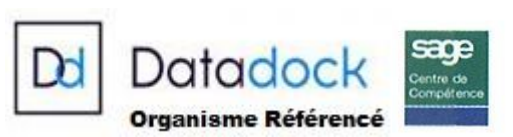

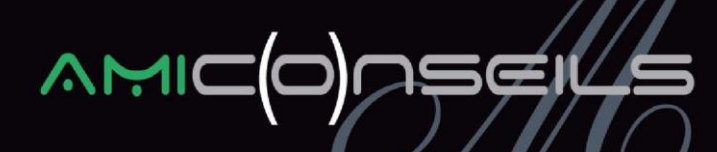

• Constante de type rubrique H\_MTALLEG « Mt alleg Fillon + ZFU » : Ajout de l'allègement général majoré (rubrique 6354)

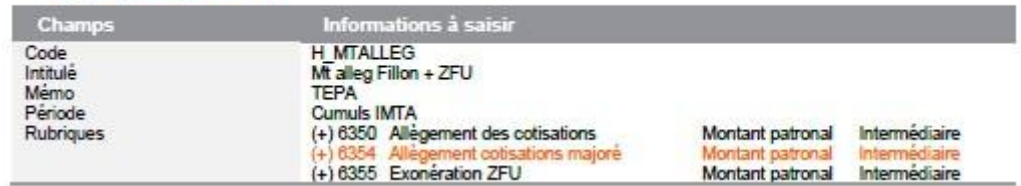

### **3. Le bulletin clarifié « Dont évolution … »**

Une correction est apportée dans le calcul du champ « Dont évolution de la rémunération liée à la suppression des cotisations chômage et maladie » présent sur les bulletins clarifiés. Cette correction n'a pas d'impact sur les cotisations payées et déclarées.

Il faut créer une nouvelle constante de type Rubrique **BC\_BASEAC** « Base cotisation AC>79% SMIC » qui permet de récupérer la base non exonérée de la cotisation assurance chômage.

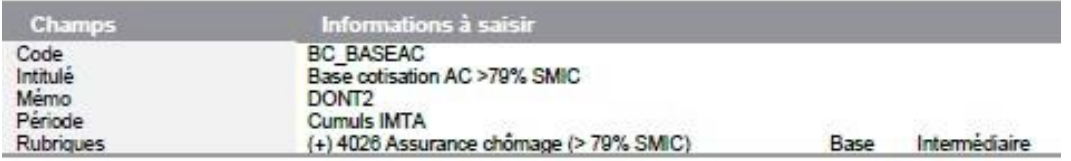

La constante **BC\_GAIN** doit être modifiée de la façon suivante :

Constante de type rubrique BC\_GAIN « Base cotisation maladie » : La rubrique 3300 doit être ¥ supprimée du paramétrage

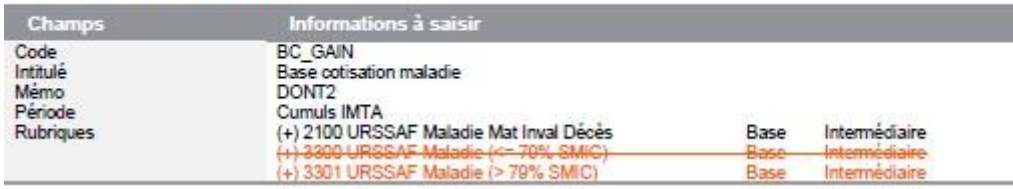

**AMI Conseils** 

Centre d'Affaires de l'Obélisque 6 Avenue de Creil · 60300 SENLIS Tél.: 03 44 73 29 25 · Fax: 03 44 69 25 07

www.amiconseils.com

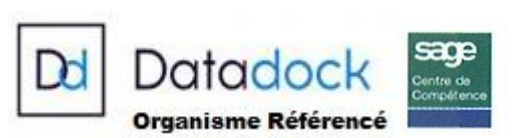

## くて

La constante **BC\_CHOMAPP** doit être modifiée de la façon suivante :

• Constante de type calcul BC\_CHOMAPP « Gain salarial chômage apprenti » : La constante ALG BASEAC est remplacée par BC BASEAC

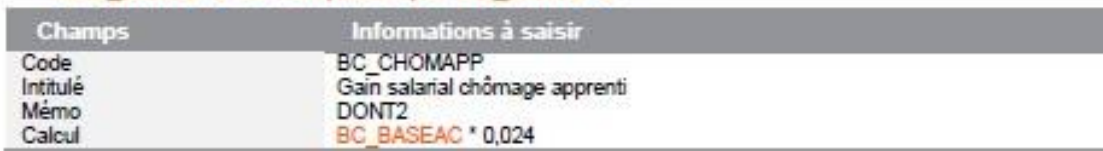

### **4. La DSN**

Les bases forfaitaires sont supprimées au 1<sup>er</sup> Janvier 2019. La rubrique 1984 a été modifiée pour déclarer le salaire rétabli en DSN avec le salaire réel du salarié.

Vous devez modifier la rubrique 1984 dans l'onglet calcul de la façon suivante :

. Rubrique de type brut 1984 « DSN - Salaire rétabli » : Remplacer DSN SALRAP par DSN SALRET

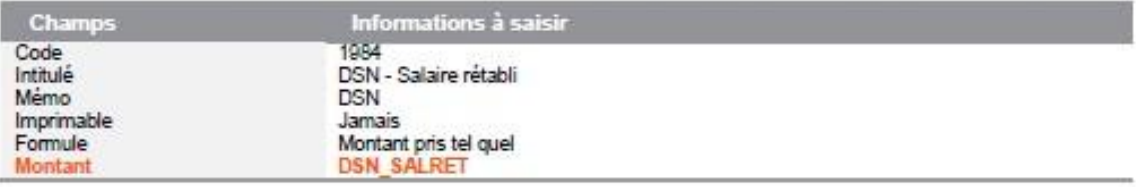

### **5. La prime exceptionnelle de pouvoir d'achat**

### Le CTP 510 a été publié par l'URSSAF.

Pour modifier le code DUCS 510, vous devez aller dans la rubrique « 7980 DSN – Prime exceptionnelle », onglet « calculs » et modifier comme suit le code DUCS :

Code DUCS 510  $\bullet$ 

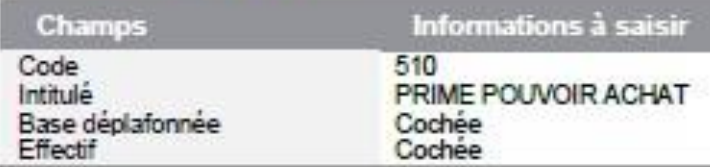

#### **AMI Conseils**

Centre d'Affaires de l'Obélisque 6 Avenue de Creil · 60300 SENLIS Tél.: 03 44 73 29 25 · Fax: 03 44 69 25 07

### www.amiconseils.com

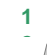

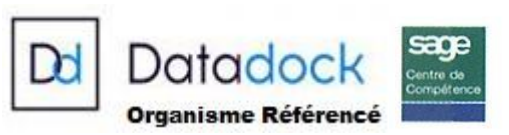

### **III. LES MANDATAIRES SOCIAUX ET REDUCTION DE LA COTISATION PATRONALE MALADIE**

Au 1er janvier 2019, le taux patronal de la cotisation maladie est réduit de 6 points si :

- L'employeur entre dans le champ d'application de la réduction générale des cotisations et contributions patronales,
- Les rémunérations ou gains n'excèdent pas 2,5 fois le SMIC sur l'année,

Les mandataires sociaux ne sont pas concernés par cette nouvelle réglementation.

Il faut vérifier votre paramétrage comme suit :

- La rubrique de Maladie vieillesse mandataire doit avoir un taux à 13% et le code DUCS 863D,
- Les rubriques « 2126 complément maladie » et « 2128 régul négative maladie » retirées de l'onglet « B. modèle » le bulletin mandataire.

Pour toutes informations complémentaires, veuillez-vous référer au PPS.

**Nous vous invitons bien entendu, à nous solliciter pour tout complément d'information.** 

**Nous vous rappelons que l'intégralité de nos notes d'informations sont téléchargeables** 

**sur notre site : www.amiconseils.com L'équipe AMI Conseils,** 

**AMI Conseils** 

 $22$ 

Centre d'Affaires de l'Obélisque 6 Avenue de Creil · 60300 SENLIS Tél.: 03 44 73 29 25 · Fax: 03 44 69 25 07

www.amiconseils.com

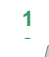

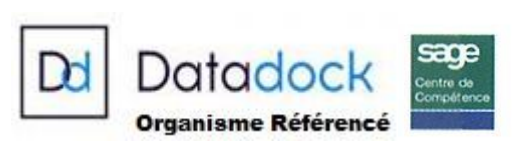